## **Running GenMap UK in Vista & Windows 7**

Although GenMap UK wasn't designed to run under Windows Vista or Windows 7, you may find the following notes helpful.

## **Running the Program**

One the features of Vista and Windows 7 is increased security protection. *User Account Control* is now the default, this effectively runs a user's account in a reduced authorisation level, in contrast to full *Administrator* rights which was the default under XP.

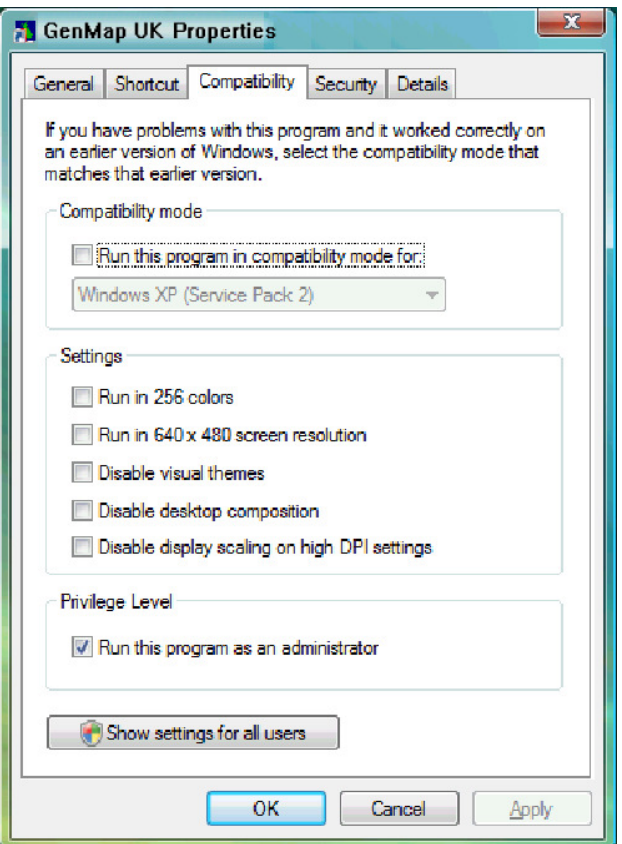

Usually the installation goes smoothly, but when you attempt to run the program you get an error "Network initialisation failed. File or directory does not exist. File C:\PDOXUSRS.NET. Permission denied. Directory: C:\". This is because the program is attempting to write a small temporary file to the root folder of Drive C:, which is now disallowed under Vista.

However, there's a new Vista/Win 7 feature that allows you to provide administrator access on a program-by-program basis. This is on the 'Properties' dialogue for each program, which can be found from various places on your computer. One of these is from the 'Start' button: locate the menu option for GenMap UK, (or you can use its Desktop icon, if you have one). *Right-click* on this with your mouse and from the pop-up menu, select 'Properties'. Go to the 'Compatibility' tab (left), then in the 'Privilege Level' section towards the bottom click the checkbox labelled "Run this program as an administrator". Click the OK button. This will now always run GenMap in Administrator mode. As the program starts you

will see a pop-up box entitled "User Account Control" - just click "allow" for the program to load successfully. Note that if the checkbox in the Properties dialogue (left) was greyed with a tick in it, you already have administrator privileges throughout the whole system.

There is another, neater solution which avoids the pop-up box at start-up. You should be able to redirect the temporary file to a different location by using the utility BDEADMIN.EXE, normally found in C:\Program Files\Common Files\Borland Shared\BDE (or perform a search for this file as it's sometimes found in a different location). Run BDEADMIN.EXE and drill down to Configuration Drivers > Native > Paradox. Then on the right-hand pane you should see the NET DIR setting. If you can change this to a location with 'write' access, i.e. almost anywhere but C:\, it should start up O.K.

## **The Help Files**

Windows help files in the .HLP format as used in GenMap are no longer supported by Vista / Windows 7 straight out of the box, so you'll now get a message to that effect when you click on the program help. Microsoft recognises the problem, and has provided a viewer for these files as a download from their website, as follows:

http://www.microsoft.com/downloads/details.aspx?familyid=6ebcfad9-d3f5-4365-8070-334cd175d4bb